## 10/05/12 M1

- R
- SPSS
- SPSS R
- $\bullet$
- $\bullet$
- •

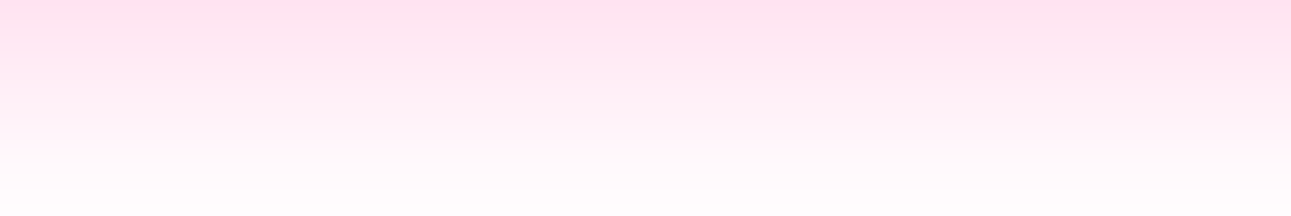

## (regression analysis)

#### (single regression analysis )

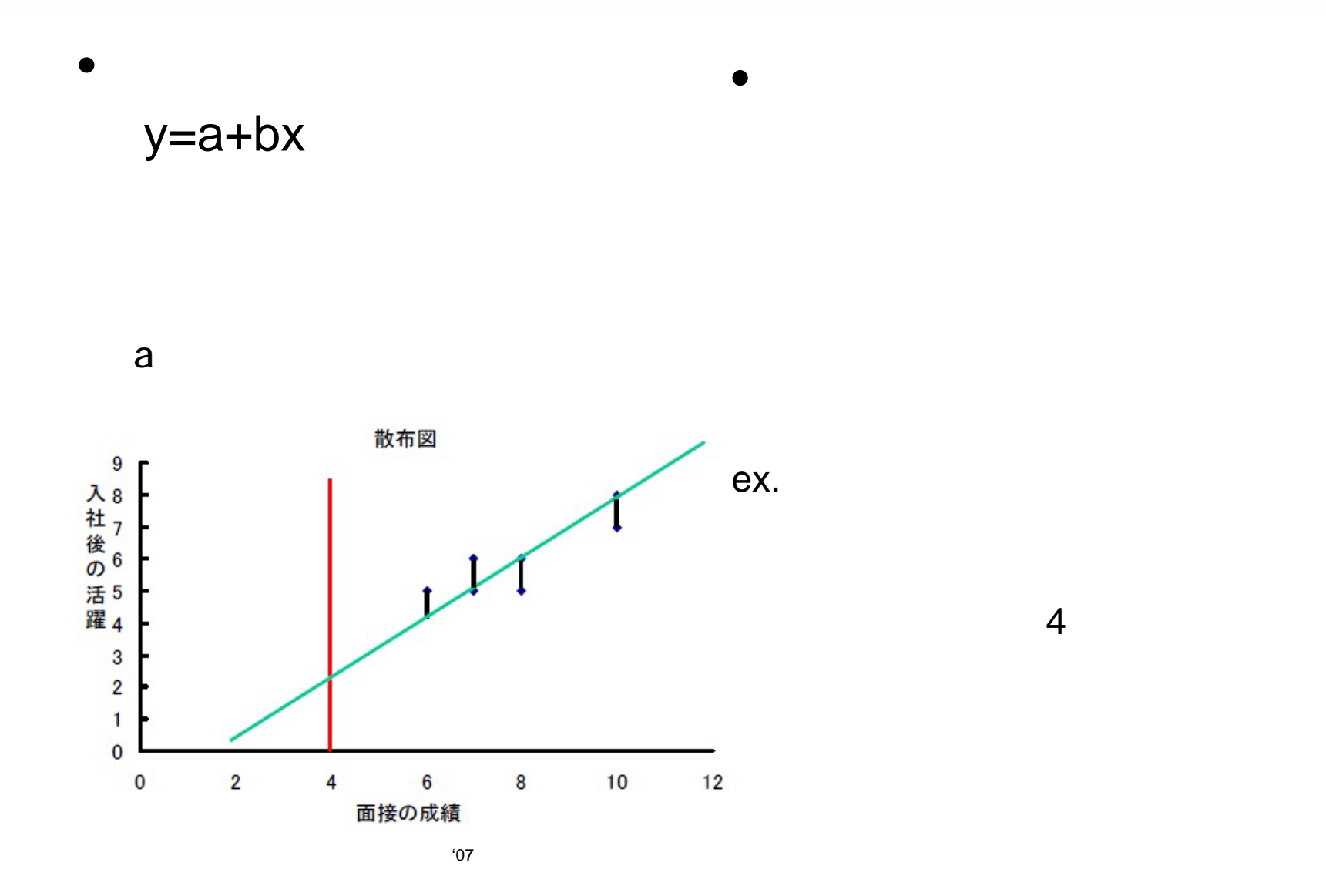

 $Q = \int_{i=1}^{N} [y_i - (a+bx_i)]^2$ a b a b  $\overline{0}$ 

 $a = y - b\overline{x}$ 

 $b = r \frac{s_y}{s_x}$ 

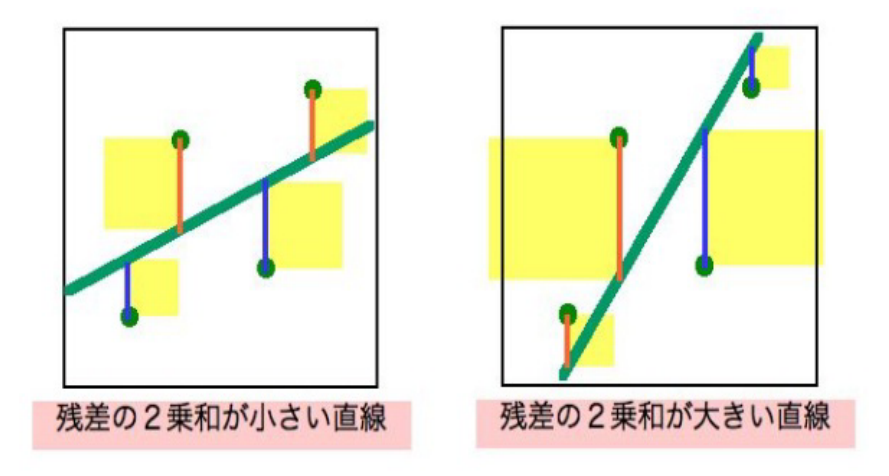

http://kogolab.jp/elearn/icecream/chap4/sec2.html

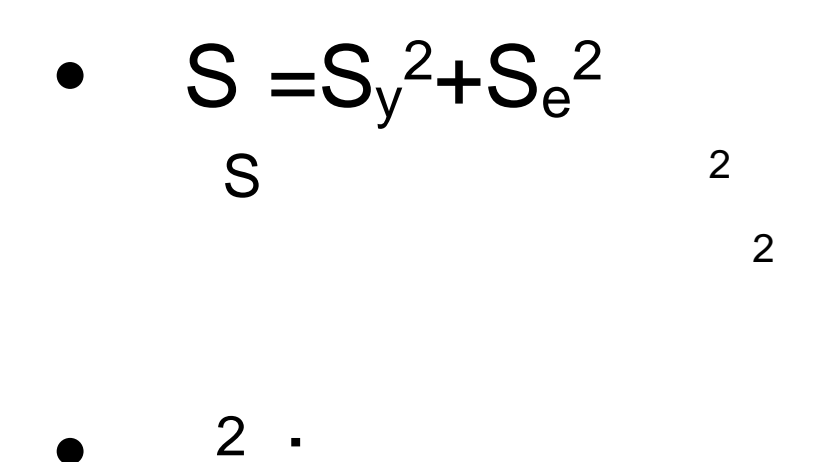

 $(r = \frac{Sxy}{SxSy})$ 

#### (multiple regression analysis )

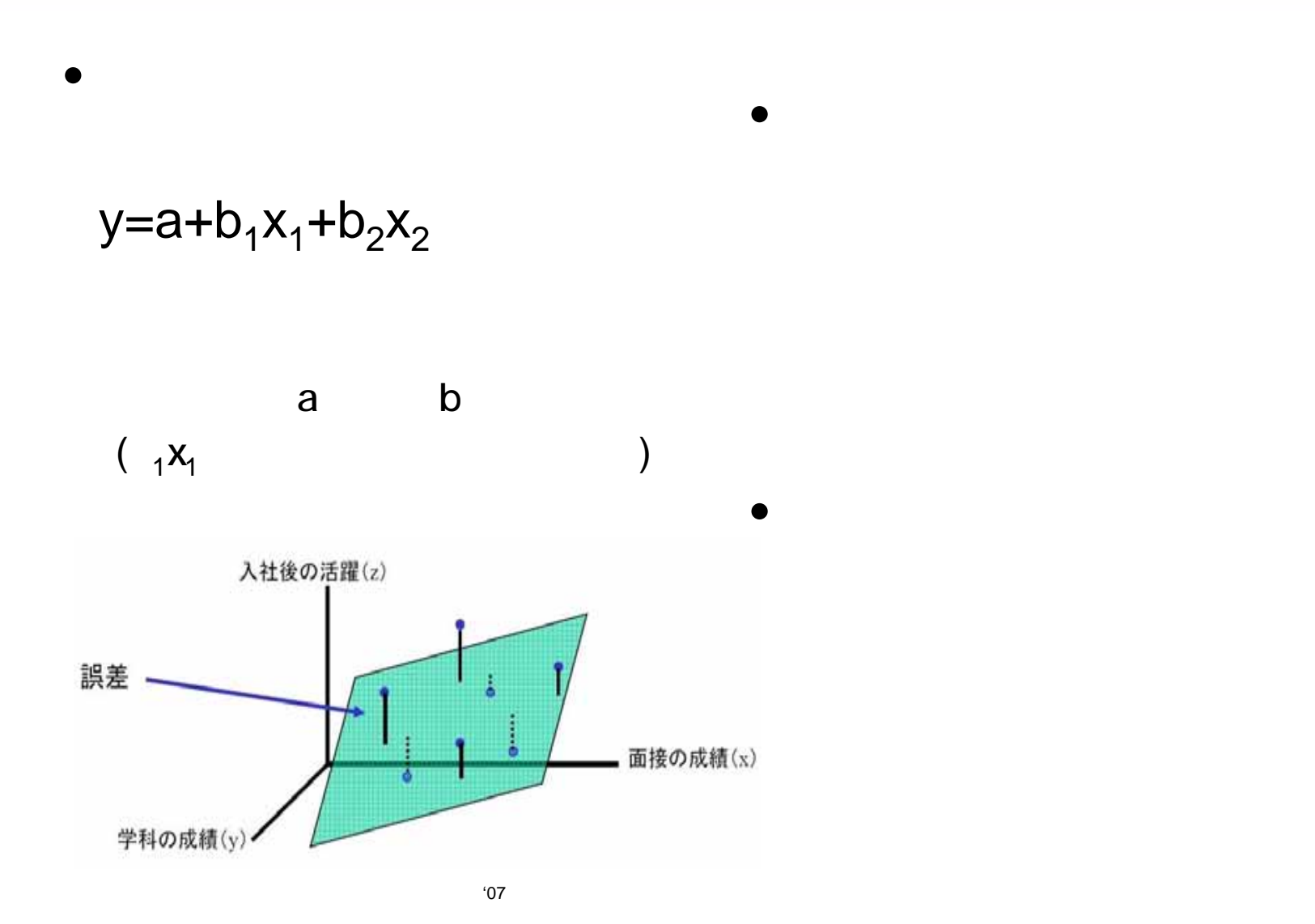

•

$$
Q = \int_{i=1}^{N} [y_i - (a+b_1x_{1i}+b_2x_{2i})]^2
$$
  
\n
$$
a = y - (b_1x_1 + b_2x_2)
$$
  
\n
$$
b_1 = \frac{s_y}{s_{x1}} \frac{r_{yx_1} - r_{yx_2}r_{x1x_2}}{1 - r_{x1x_2}^2}
$$
  
\n
$$
b_2 = \frac{s_y}{s_{x2}} \frac{r_{yx_2} - r_{yx_1}r_{x1x_2}}{1 - r_{x1x_2}^2}
$$

$$
b_1^* = \frac{r_{yx1} - r_{yx2}r_{x1x2}}{1 - r_{x1x2}^2}
$$

$$
b_2^* = \frac{r_{yx2} - r_{yx1}r_{x1x2}}{1 - r_{x1x2}^2}
$$

•

$$
R_{yy} = \sqrt{\frac{r_{yx1} + r_{yx2} - 2r_{yx1}r_{yx2}r_{x1x2}}{1 - r_{x1x2}^2}}
$$
 
$$
R^2 = \frac{r_{yx1} + r_{yx2} - 2r_{yx1}r_{yx2}r_{x1x2}}{1 - r_{x1x2}^2}
$$

 $R<sup>2</sup>$ 

•

$$
R_a^2 = -\frac{N-1}{N-p-1}(1-R^2)
$$
 N

F

$$
F = \frac{R^2 / p}{(1 - R^2) / (N - p - 1)}
$$
  
F N-p-1 F

 $10$ 

 $\overline{0}$ 

### VIF 10 Cl 15

# SPSS R

• SPSS R

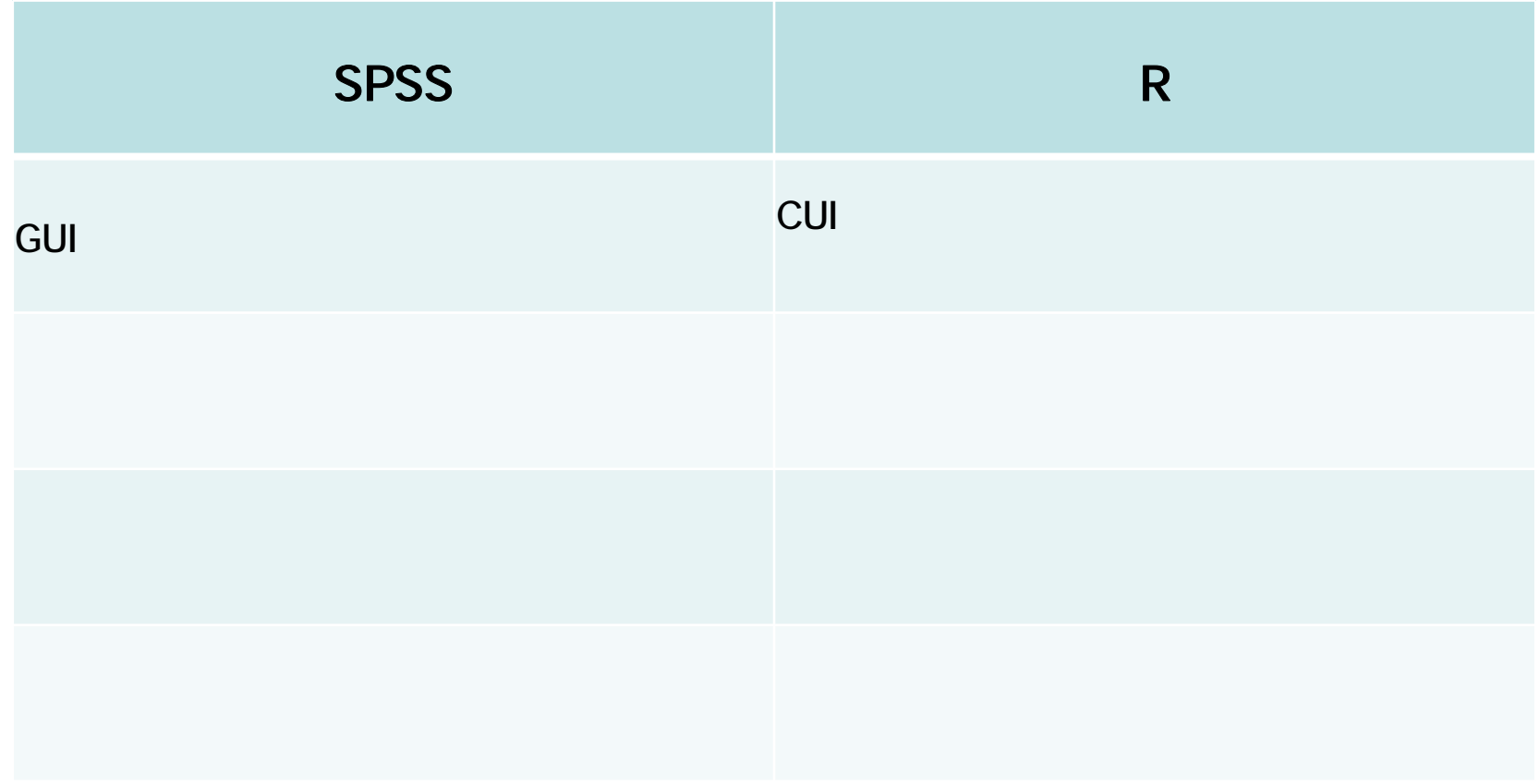

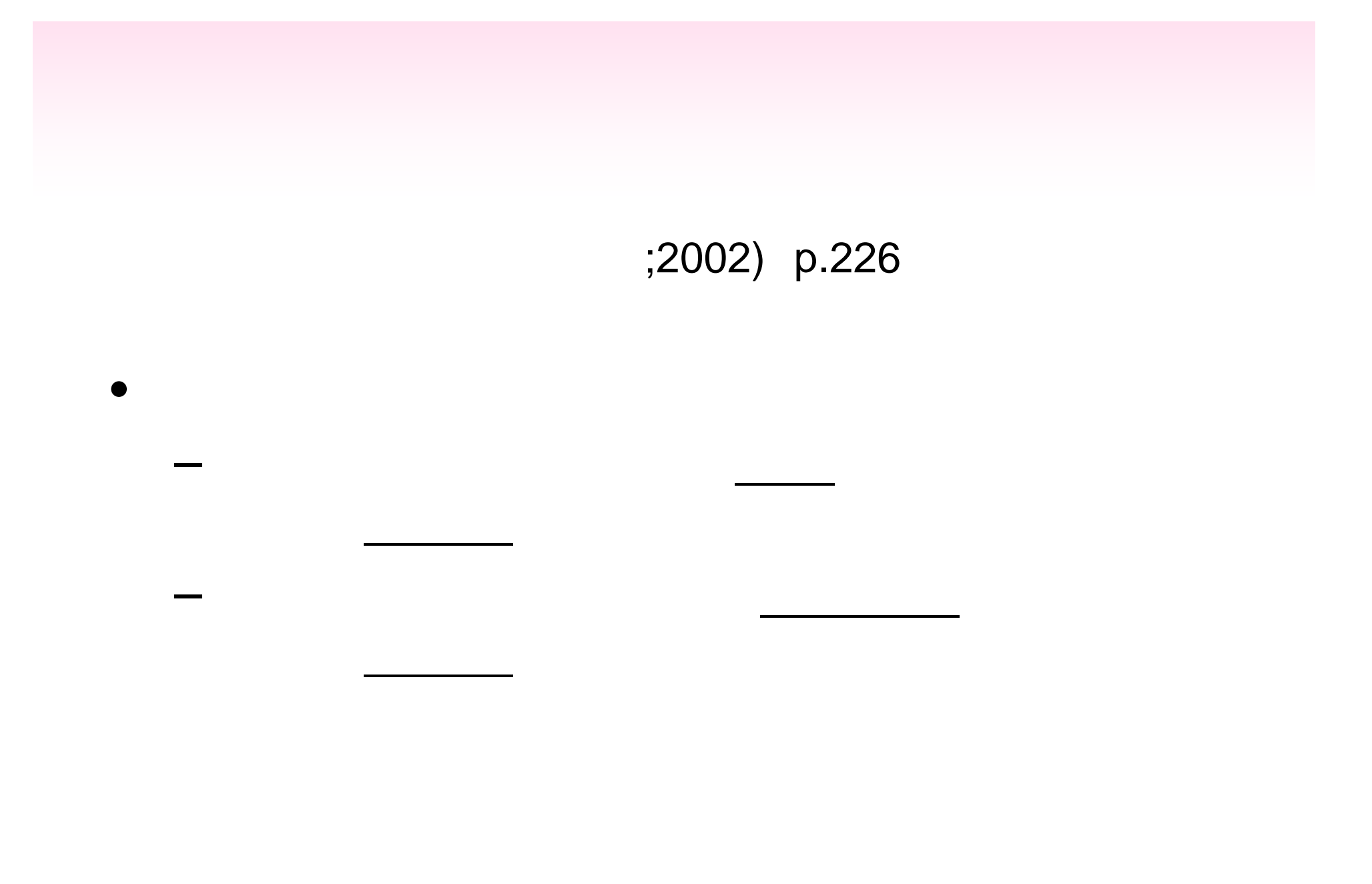

 $\mathsf F$ 

## VIF CI

SPSS

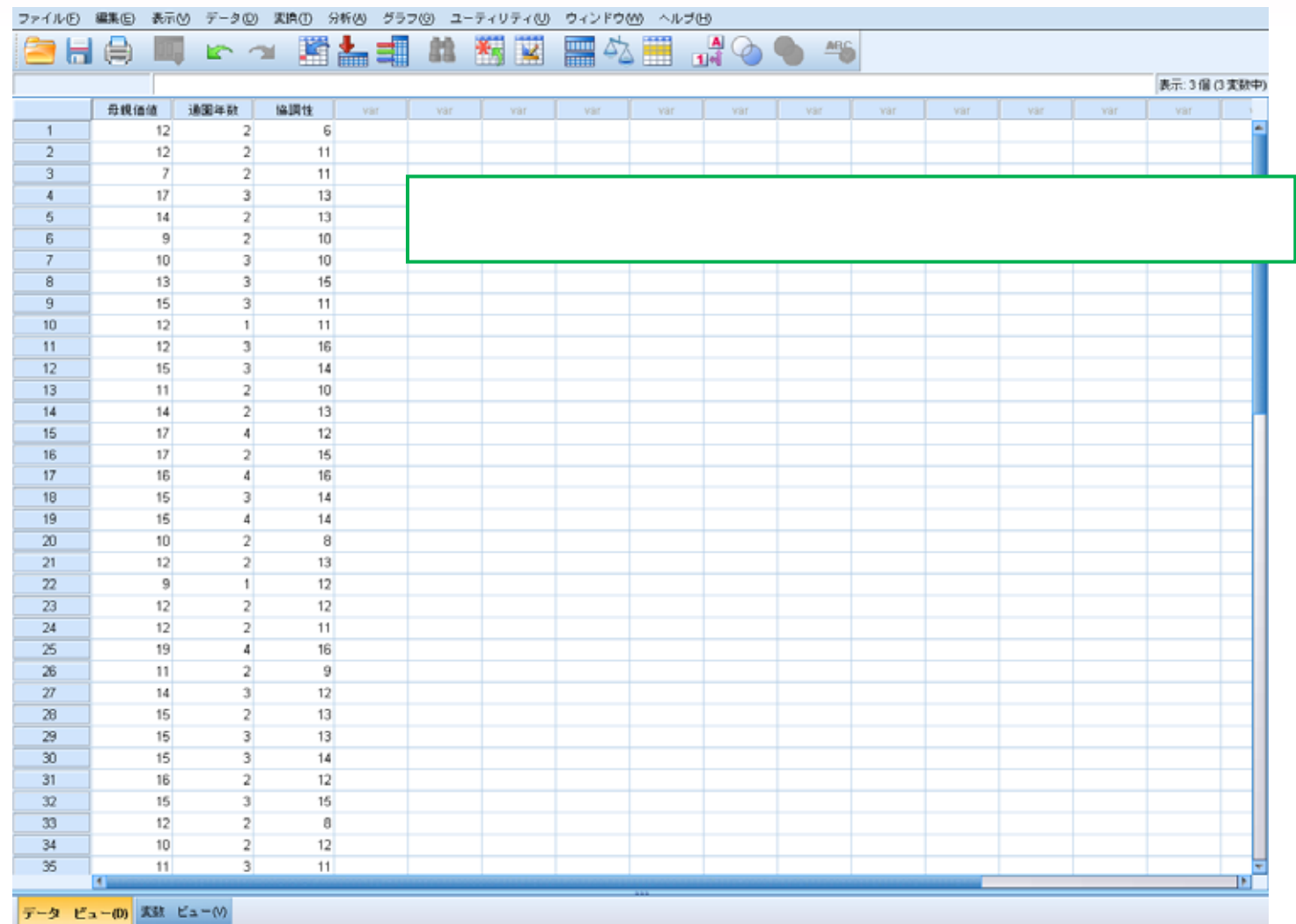

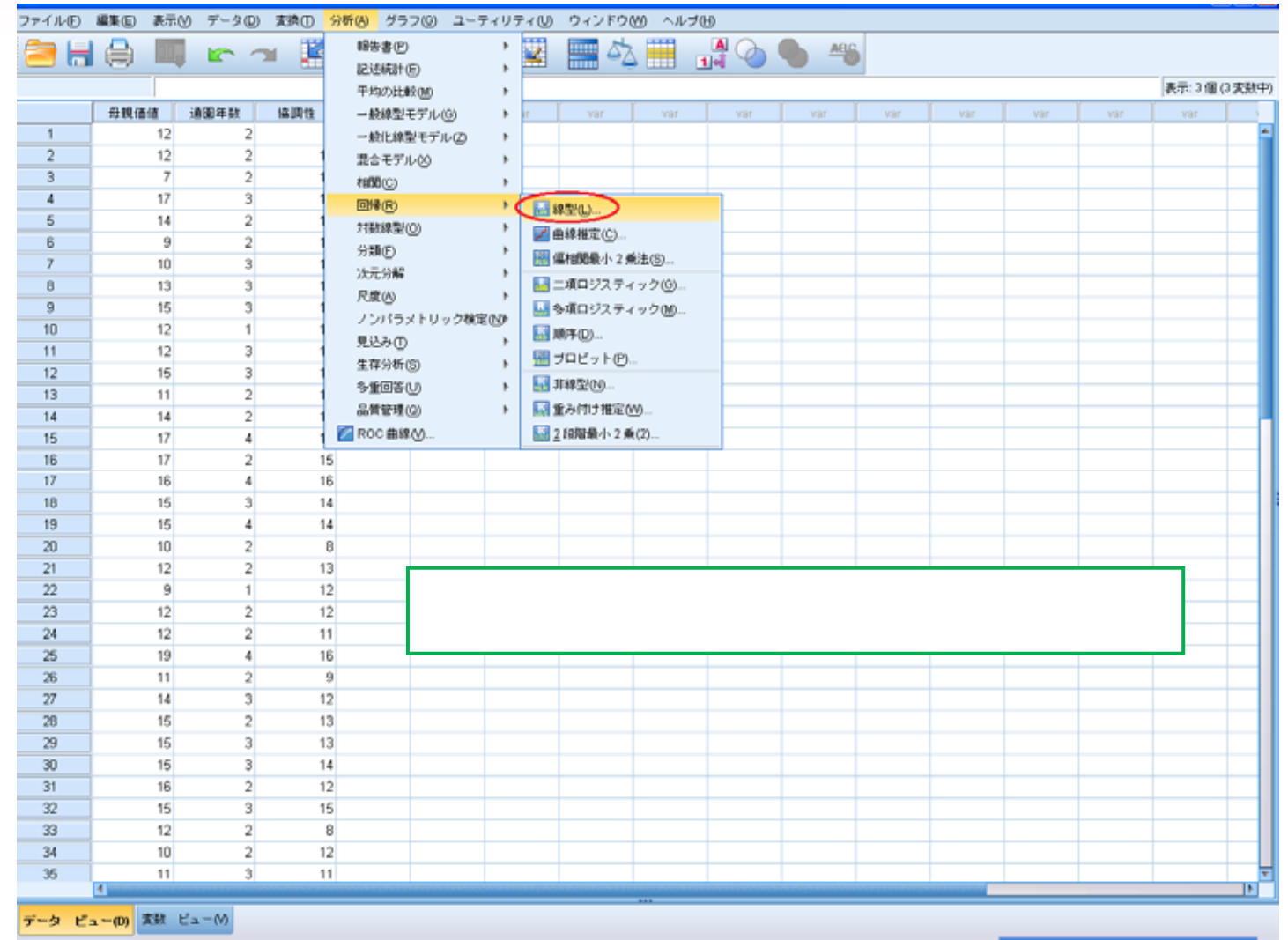

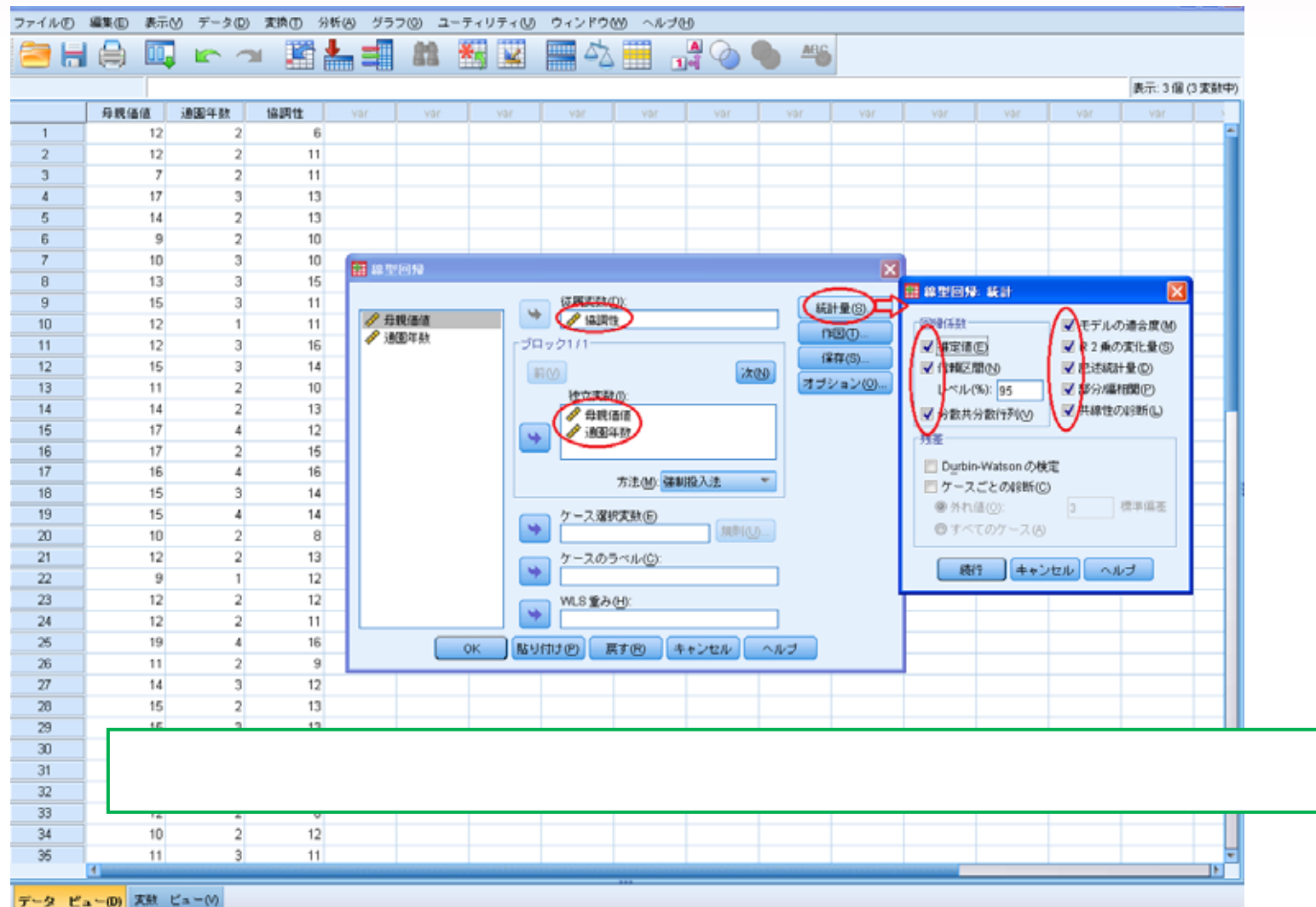

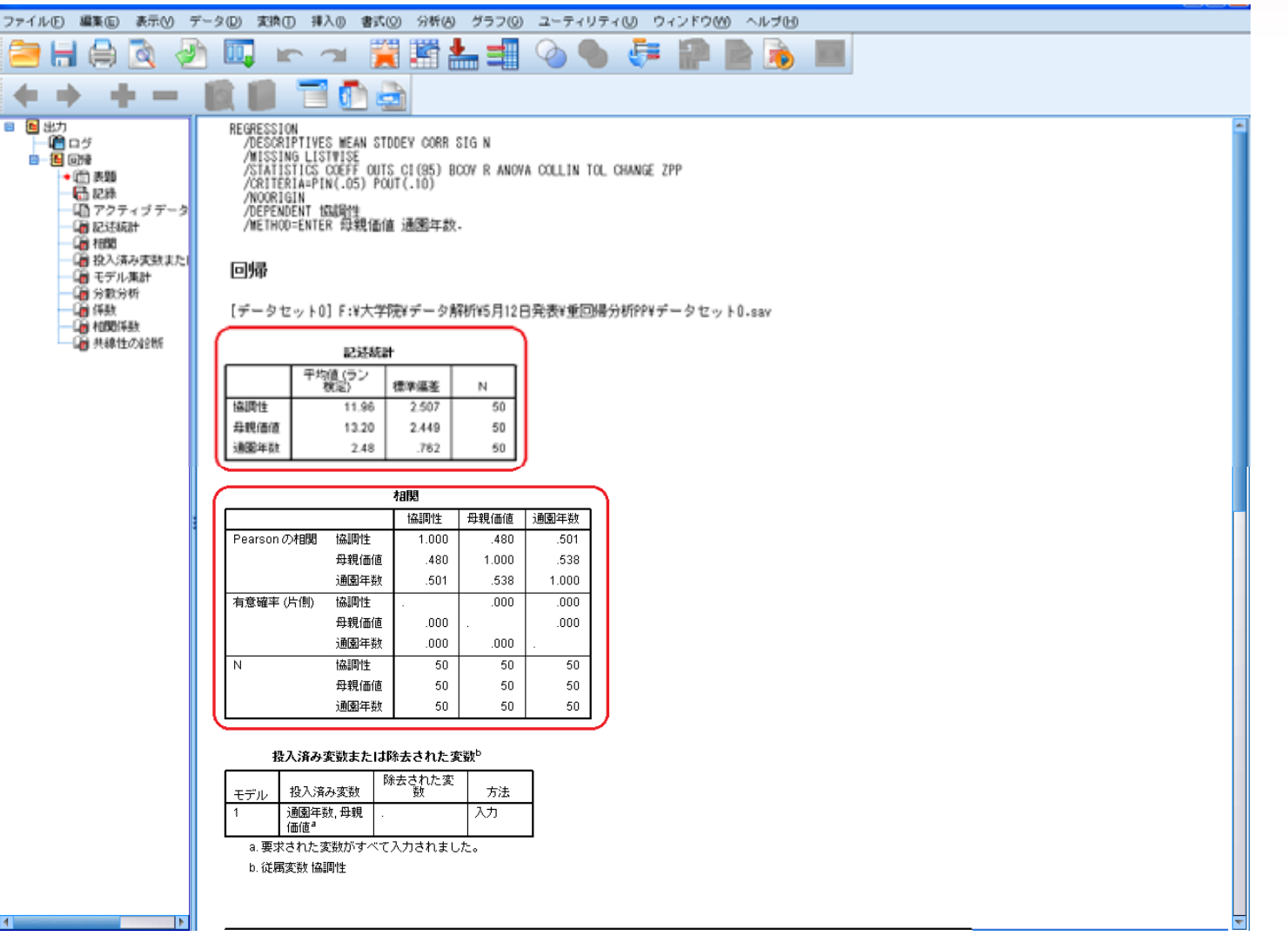

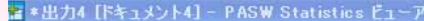

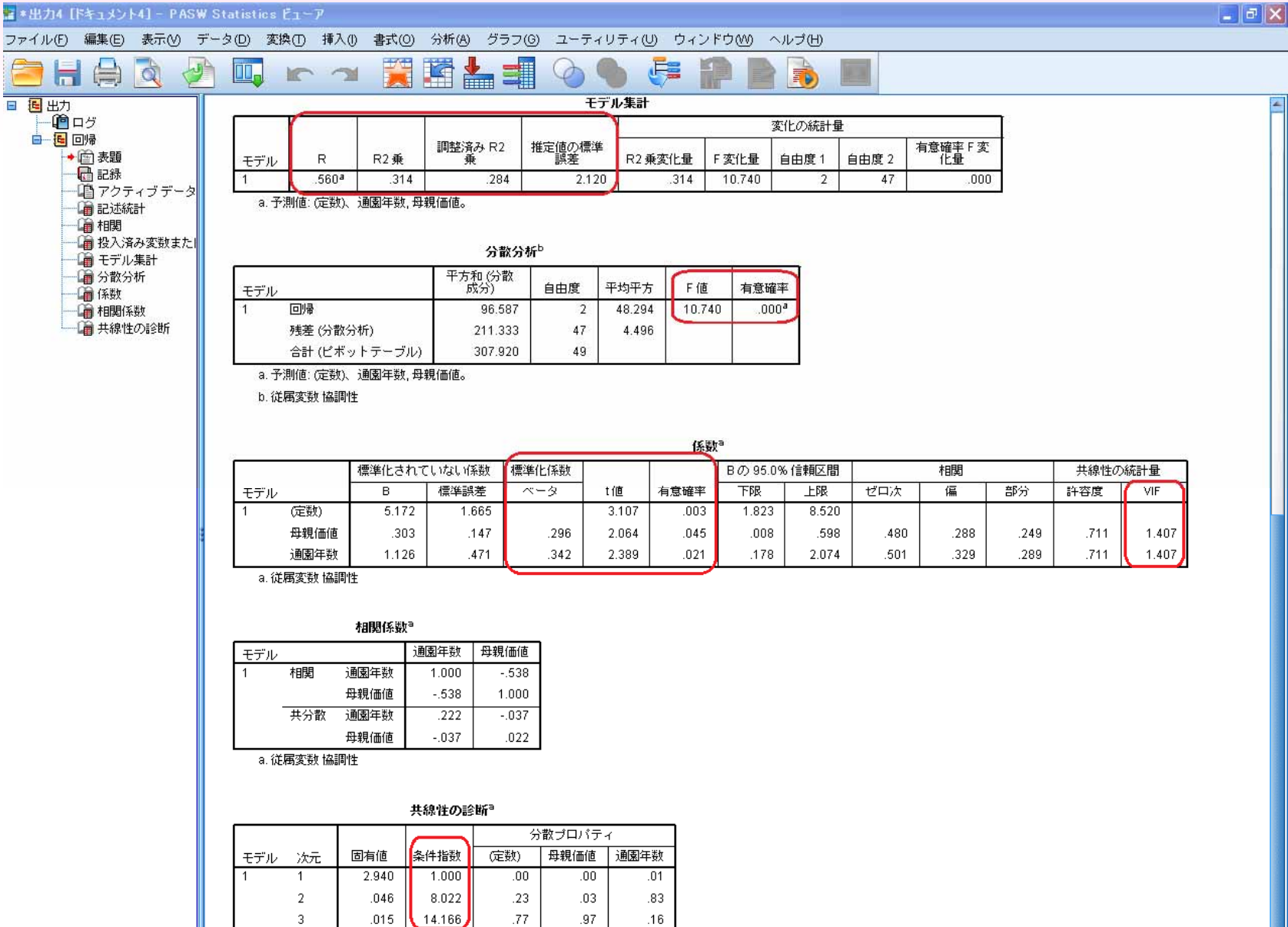

a. 従属変数 協調性

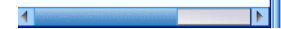

R

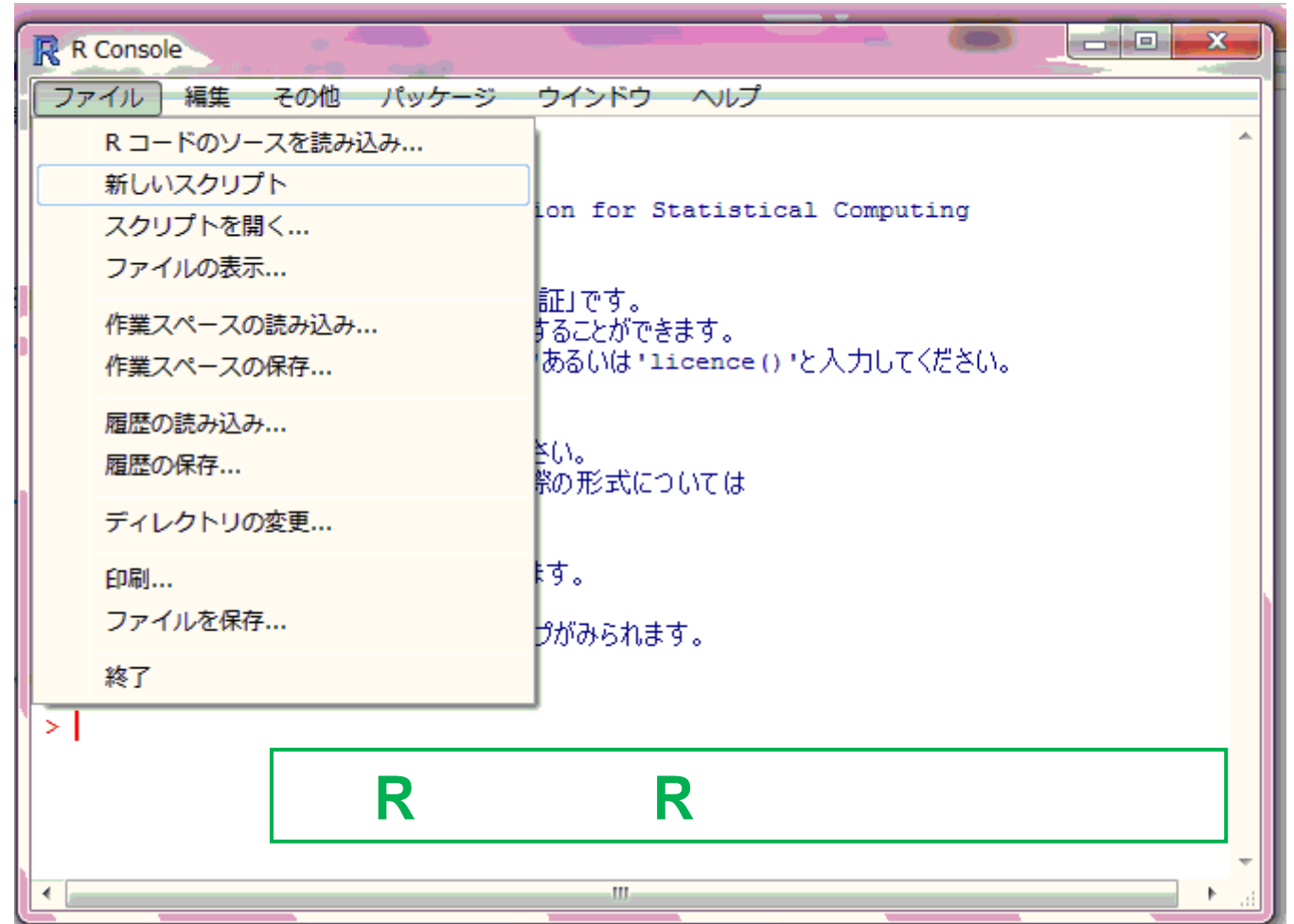

![](_page_20_Picture_9.jpeg)

![](_page_21_Figure_0.jpeg)

![](_page_22_Picture_5.jpeg)

![](_page_23_Figure_0.jpeg)

```
\begin{array}{c|c|c|c|c} \hline \multicolumn{1}{|c|}{\multicolumn{1}{c|}{\multicolumn{1}{c|}{\multicolumn{1}{c|}{\multicolumn{1}{c}}}} & \multicolumn{1}{c|}{\multicolumn{1}{c|}{\multicolumn{1}{c|}{\multicolumn{1}{c}}}} & \multicolumn{1}{c|}{\multicolumn{1}{c|}{\multicolumn{1}{c|}{\multicolumn{1}{c|}{\multicolumn{1}{c}}}} & \multicolumn{1}{c|}{\multicolumn{1}{c|}{\multicolumn{1}{c|}{\multicolumn{1}{c|}{\multicolumn{1}{c|}{\multicolumn{1}{cR R Console
 ファイル 編集 その他 パッケージ ウインドウ ヘルプ
\vert > summary (reg0)
Call:|Im(formula = 協調性 ~ 母親価値 + 通園年数)
Residuals:
    Min
                 10 Median 30 Max
-5.05629 -1.47805 -0.05629 1.47510 4.94371
Coefficients:
               Estimate Std. Error t value Pr(> |t|)(Intercept) 5.1716 1.6647 3.107 0.00320 **
母親価値
              0.3027 0.1467 2.064 0.04456 *
诵園年数
            1.1259 0.4713 2.389 0.02096 *
---Signif. codes: 0 **** 0.001 *** 0.01 ** 0.05 '.' 0.1 ' ' 1
Residual standard error: 2.12 on 47 degrees of freedom
Multiple R-squared: 0.3137, Adjusted R-squared: 0.2845
E-statistic: 10.74 on 2 and 47 DF, p-value: 0.0001440
|> summary(reg0)$r.squared#決定係数だ(ナを取り出す
[1] 0.3136772> summary(reg0)$adj.r.squared#自由度調整済み決定係数だけ取り出す
|[1] 0.2844719
                                     #F値と自 由度を取り出す
> summary(reg0)$fstatistic
 value numdf dendf
10.74045 2.00000 47.00000
l si
│> #attach解除#
> detach (data1)
\vert > \vert
```

```
R R Console
                                                                            HALLMARK
                                               JELLI ANNELL COLOR NET
ファイル 編集 その他 パッケージ ウインドウ ヘルプ
Residuals:
    Min
            10 Median
                            30Max
-5.05629 -1.47805 -0.05629 1.47510 4.94371
Coefficients:
          Estimate Std. Error t value Pr(>|t|)
(Intercept) 5.1716 1.6647 3.107 0.00320 **
母親価値
          0.3027 0.1467 2.064 0.04456 *
诵園年数
         1.1259  0.4713  2.389  0.02096 *
\equiv \equiv \equivSignif. codes: 0 '***' 0.001 '**' 0.01 '*' 0.05 '.' 0.1 ' ' 1
Residual standard error: 2.12 on 47 degrees of freedom
Multiple R-squared: 0.3137.
                          Adjusted R-squared: 0.2845
F-statistic: 10.74 on 2 and 47 DF, p-value: 0.0001440
> summary (reg0) $r.squared#決定係数だけを取り出す
[1] 0.3136772
> summary(reg0)$adj.r.squared#自由度調整済み決定係数だけ取り出す
[1] 0.2844719
> summary (reg0) $fstatistic #F値と自由度を取り出す
 value numdf dendf
10.74045 2.00000 47.00000
\rightarrow> #VIF(DAAGインストール・読み込み後) #
>/result <- 1m(協調性~母親価値+通園年数) #従属変数が2つの回帰モデル
>vif(result) # VIF チェックの関数
|母親価値 通園年数|
 1.4067 1.4067
> #attach解除#
> detach (data1)
\geq
```
- •(2002)
- •(2002)
- • ( 2006) http://kyoumu.educ.kyotou.ac.jp/cogpsy/personal/Kusumi/datasem06/uono.pdf
- • $\bullet$  Reserves the Reserve  $\mathsf R$ R ( ;2007) http://kyoumu.educ.kyotou.ac.jp/cogpsy/personal/Kusumi/datasem07/tanaka.pdf
- • R ( ;2007) http://www.educ.kyotou.ac.jp/cogpsy/personal/Kusumi/datasem07/inohara.pdf
- •R-Tips http://cse.naro.affrc.go.jp/takezawa/r-tips/r2.html
- •Passepied http://blue.zero.jp/yokumura/index.html
- •Use R! http://forest-environment.cocolognifty.com/forest/files/use\_r.pdf
- •http://psy.isc.chubu.ac.jp/~oshiolab/
- •

http://kogolab.jp/elearn/icecream/index.html

Web

2010/05/09